# Übungen zu Systemnahe Programmierung in C (SPiC) – Sommersemester 2024

# Übung 8

Maxim Ritter von Onciul Arne Vogel

Lehrstuhl für Informatik 4 Friedrich-Alexander-Universität Erlangen-Nürnberg

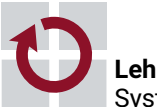

**Lehrstuhl für Informatik 4** Systemsoftware

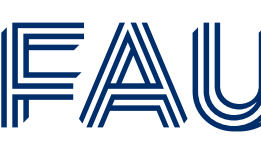

Friedrich-Alexander-Universität **Technische Fakultät** 

# Linux

Als die Computer noch größer waren:

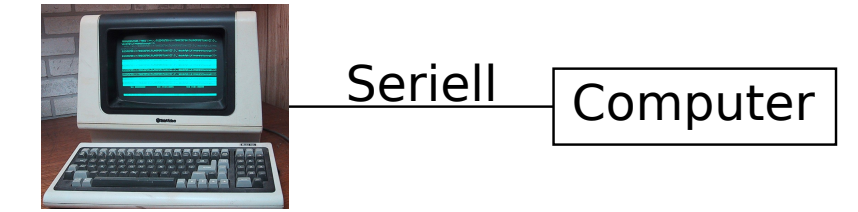

Televideo 925 (Public Domain: Wtshymanski @Wikipedia)

Als das Internet noch langsam war:

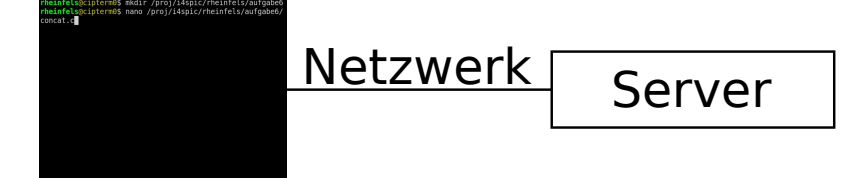

■ Farben, Positionssprünge, etc. werden durch spezielle Zeichenfolgen ermöglicht

## Terminal - Funktionsweise

■ Drei Standardkanäle für Ein- und Ausgaben

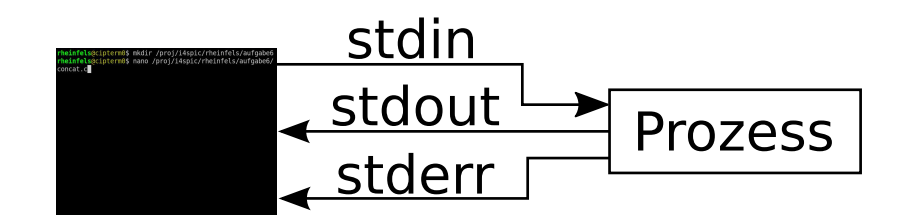

stdin Eingaben stdout Ausgaben

- stderr Fehlermeldungen
- Standardverhalten
	- Eingaben kommen von der Tastatur
	- Ausgaben & Fehlermeldungen erscheinen auf dem Bildschirm

2

#### Terminal - Standardkanäle umleiten

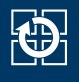

stdout in Datei schreiben

01 find . > ordner.txt

stdout als stdin für anderer Programme

```
01 cat ordner.txt | grep tmp | wc -l
```
- Vorteil von stderr
	- ⇒ Fehlermeldungen werden weiterhin am Terminal ausgegeben
- Übersicht
	- > Standardausgabe stdout in Datei schreiben
	- >> Standardausgabe stdout an exist. Datei anhängen
	- 2> Fehlerausgabe stderr in Datei schreiben
		- < Standardeingabe stdin aus Datei einlesen
		- | Ausgabe eines Befehls als Eingabe für anderen Befehl

### Shell - Wichtige Kommandos

#### ■ Wechseln in ein Verzeichnis mit cd (change directory)

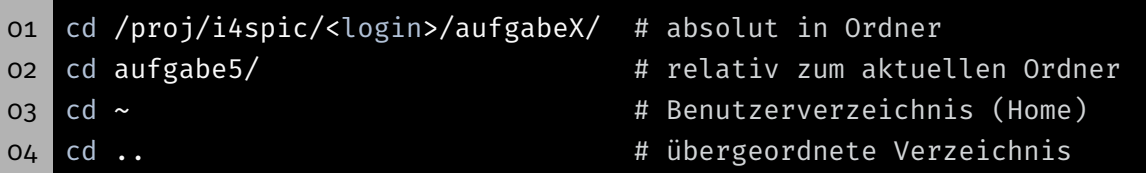

#### ■ Verzeichnisinhalt auflisten mit ls (list directory)

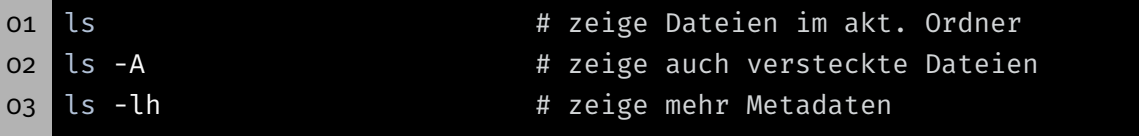

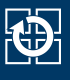

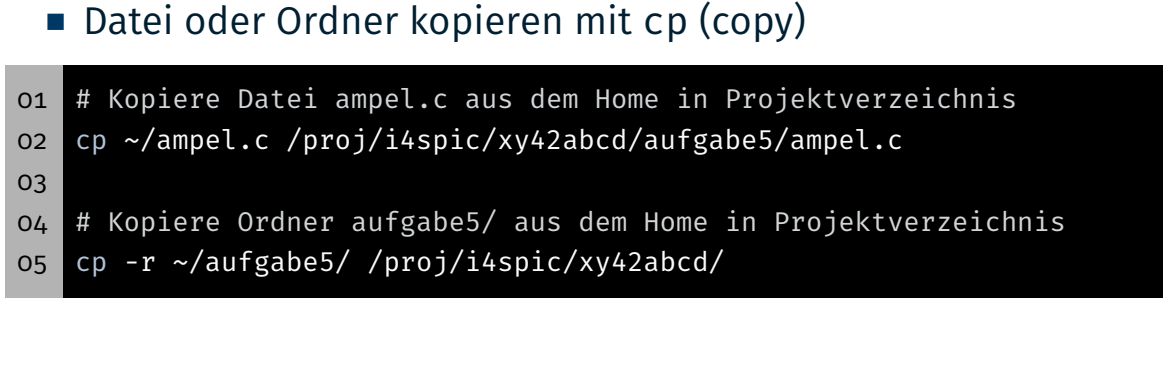

Datei oder Ordner unwiederbringlich löschen mit rm (remove)

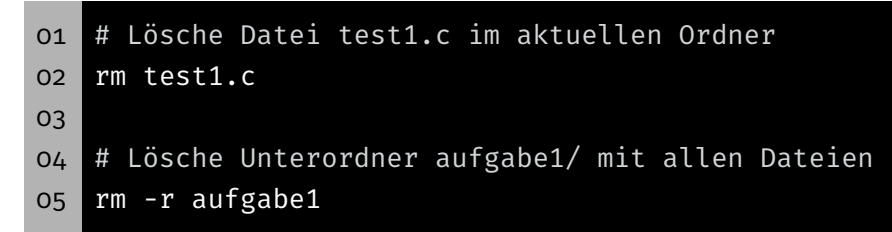

### Shell - Programme beenden

- Per Signal: CTRL-C (kann von Programmen ignoriert werden)
- Von einer anderen Konsole aus: killall concat beendet alle Programme mit dem Namen "concat"
- Von der selben Konsole aus:
	- CTRL-Z hält den aktuell laufenden Prozess an
	- killall concat beendet alle Programme namens concat
		- ⇒ Programme anderer Benutzer dürfen nicht beendet werden
	- fg setzt den angehaltenen Prozess fort
- Wenn nichts mehr hilft: killall -9 concat

## SPiC IDE (Linux)

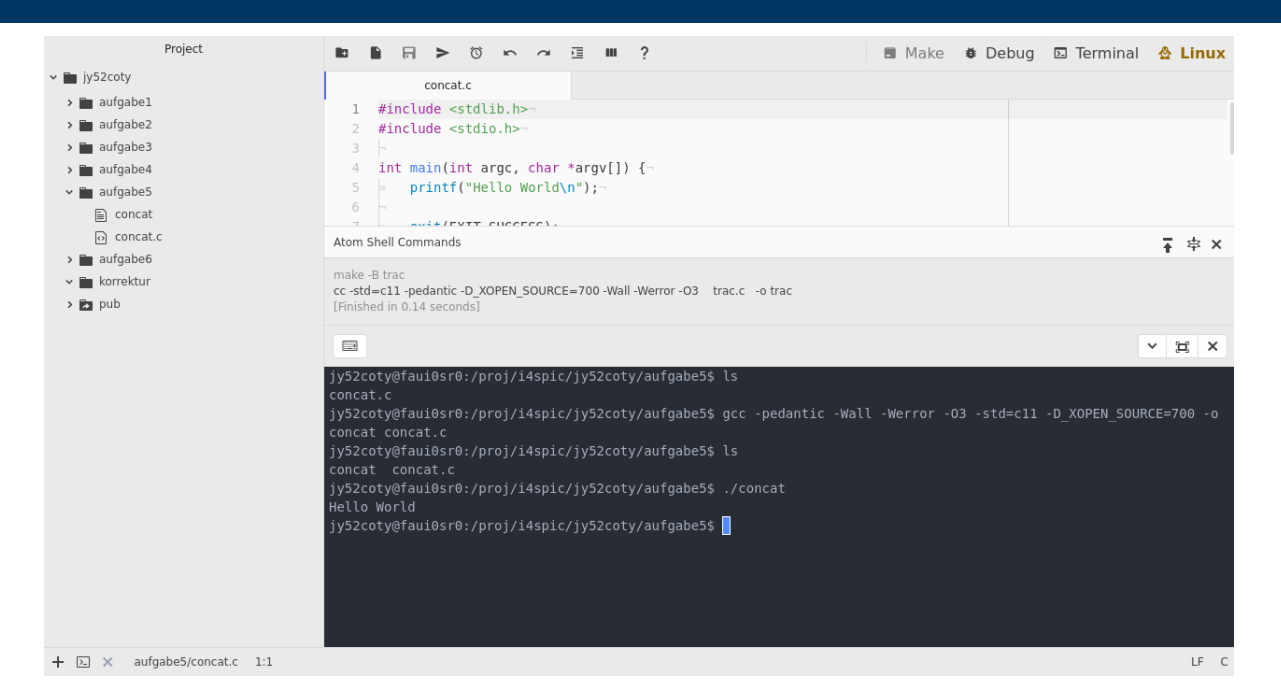

- **Terminal:** öffnet ein Terminal und startet eine Shell
	- effiziente Interaktion mit dem System
	- optional Vollbild
- **Debug:** startet den Debugmodus
- Make: siehe nächste Woche <sup>6</sup>

## Übersetzen & Ausführen

#### Programm mit dem GCC übersetzen

01 gcc -pedantic -Wall -Werror -O3 -std=c11 -D\_XOPEN\_SOURCE=700 -o ↪ concat concat.c

- gcc ruft den Compiler auf (GNU Compiler Collection) -pedantic aktiviert Warnungen (Abweichungen vom C-Standards)  $-$ Wall aktiviert Warnungen (typische Fehler, z.B.: if(x = 7)) -Werror wandelt Warnungen in Fehler um -O3 aktiviert Optimierungen (Level 3) -std=c11 setzt verwendeten Standard auf C11 -D\_XOPEN\_SOURCE=700 fügt POSIX Erweiterungen hinzu -o concat legt Namen der Ausgabedatei fest (Standard: a.out) concat.c ... zu kompilierende Datei(en)
- Ausführen des Programms mit ./concat
- Abgaben werden von uns mit diesen Optionen getestet

■ Programm mit dem GCC übersetzen (inklusive Debugsymbole und ohne Optimierungen)

```
01 gcc -pedantic -Wall -Werror -O0 -std=c11 -D_XOPEN_SOURCE=700 -g -
        ↪ o concat concat.c
```
- -O0 verhindert Optimierungen des Programms
	- -g belässt Debugsymbole in der ausführbaren Datei
- ⇒ ermöglicht dem Debugger Verweise zur Quelldatei herzustellen
	- Hinweis: Pfeiltaste ↑ iteriert durch frühere Befehle
- $\Rightarrow$  GCC Aufruf nur einmal tippen

## Valgrind

- $\blacksquare$  Informationen über:
	- Speicherlecks (malloc(3)/free(3))
	- Zugriffe auf nicht gültigen Speicher
- Ideal zum Lokalisieren von Segmentation Faults (SIGSEGV)
- Aufrufe:
	- valgrind ./concat
	- valgrind --leak-check=full --show-reachable=yes ↪ --track-origins=yes ./concat
- Die Ausgabe ist deutlich hilfreicher, wenn das analysierte Binary mit Debugsymbolen gebaut wird

- Das Linux-Hilfesystem
- aufgeteilt nach verschiedenen Sections
	- 1 Kommandos
	- 2 Systemaufrufe
	- 3 Bibliotheksfunktionen
	- 5 Dateiformate (spezielle Datenstrukturen, etc.)
	- 7 verschiedenes (z.B. Terminaltreiber, IP, …)
- man-Pages werden normalerweise mit der Section zitiert: printf(3)

01 # man [section] Begriff 02 man 3 printf

- **Suche nach Sections: man -f Begriff**
- Suche von man-Pages zu einem Stichwort: man -k Stichwort

- Abgespeckte (hübschere) Version der Manpages
- Bieten nur eine Übersicht, keine vollständige Spezifikation
- Aus der SPiC-IDE abrufbar (Hilfe-Button wenn im Linux-Modus)
- Auf der Webseite zu finden https://sys.cs.fau.de/lehre/ss24/spic/uebung/libcapi/
- Unsere Übersicht ersetzen die Manpages nicht
- In der Klausur: ausgedruckte Manpages!

## Fehlerbehandlung

## Fehlerursachen

#### Fehler können aus unterschiedlichsten Gründen auftreten

- Systemressourcen erschöpft
	- ⇒ malloc(3) schlägt fehl
- Fehlerhafte Benutzereingaben (z.B. nicht existierende Datei)
	- ⇒ fopen(3) schlägt fehl
- Vorübergehende Fehler (z.B. nicht erreichbarer Server)
	- ⇒ connect(2) schlägt fehl

KD.

- Gute Software:
	- Erkennt Fehler
	- Führt angebrachte Behandlung durch
	- Gibt aussagekräftige Fehlermeldung aus
- Kann ein Programm trotz Fehler sinnvoll weiterlaufen?

#### Beispiel 1: Ermittlung des Hostnamens zu einer IP-Adresse, um beides in eine Logdatei einzutragen

⇒ IP-Adresse ins Log eintragen, Programm läuft weiter

#### Beispiel 2: Offnen einer zu kopierenden Datei schlägt fehl

- ⇒ Fehlerbehandlung: Kopieren nicht möglich, Programm beenden
- ⇒ Oder den Kopiervorgang bei der nächsten Datei fortsetzen
- ⇒ Entscheidung liegt beim Softwareentwickler

### Fehler in Bibliotheksfunktionen

- Fehler treten häufig in libc Funktionen auf
	- Erkennbar i.d.R. am Rückgabewert (Manpage)
	- Fehlerüberprüfung essentiell
- Fehlerursache steht meist in errno (globale Variable)
	- Einbinden durch errno.h
	- Fehlercodes sind > 0
	- Fehlercode für jeden möglichen Fehler (siehe errno(3))
- errno nur interpretieren, wenn Fehler signalisiert wurde
	- Funktionen dürfen errno beliebig verändern
		- ⇒ errno kann auch im Erfolgsfall geändert worden sein

- Fehlercodes ausgeben:
	- perror(3): Ausgabe auf stderr
	- strerror(3): Umwandeln in Fehlermeldung (String)

#### Beispiel:

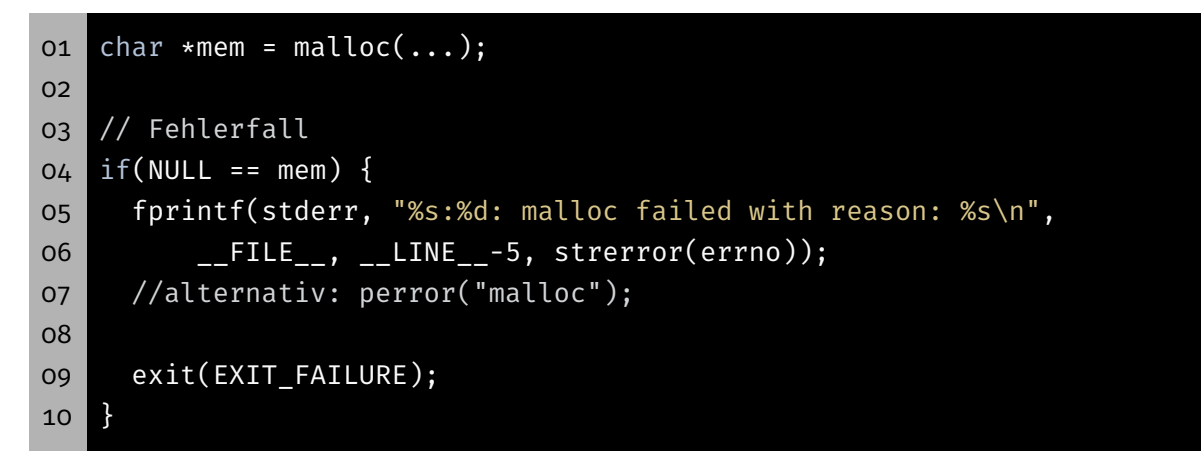

#### Erweiterte Fehlerbehandlung

- Signalisierung durch Rückgabewert nicht immer möglich
- Rückgabewert EOF: Fehlerfall oder End-Of-File

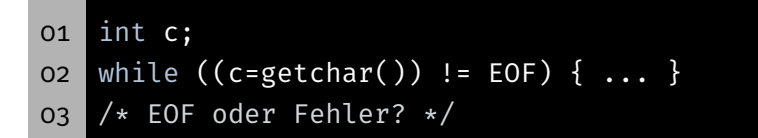

Erkennung bei I/O Streams: ferror(3) bzw. feof(3)

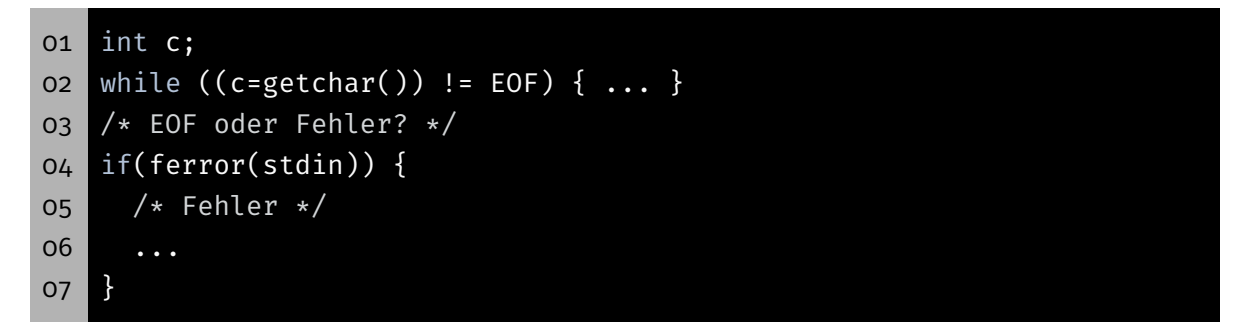

**O** 

## Die Funktion main()

## Die Funktion main()

- Funktion main(): Einsprungstelle für ein C Programm
- **Signatur nach Anwendungszweck:** 
	- AVR: Nur ein Programm
		- ⇒ void main(void)
	- Linux: Mehrere Programme
		- $\Rightarrow$  int main(void)
		- ⇒ int main(int argc, char \*argv[])
- Parameter und Rückgabewert zur Kommunikation

KD.

- Kommandozeilenparameter: Argumente für Programme
- main() erhält sie als Funktionsparameter:
	- argc: Anzahl der Argumente
	- argv: Array aus Zeigern auf Argumente
	- ⇒ Array von Strings
- **Erstes Argument: Programmname**

### Kommandozeilenparameter – Beispiel

argv[2]: Welt

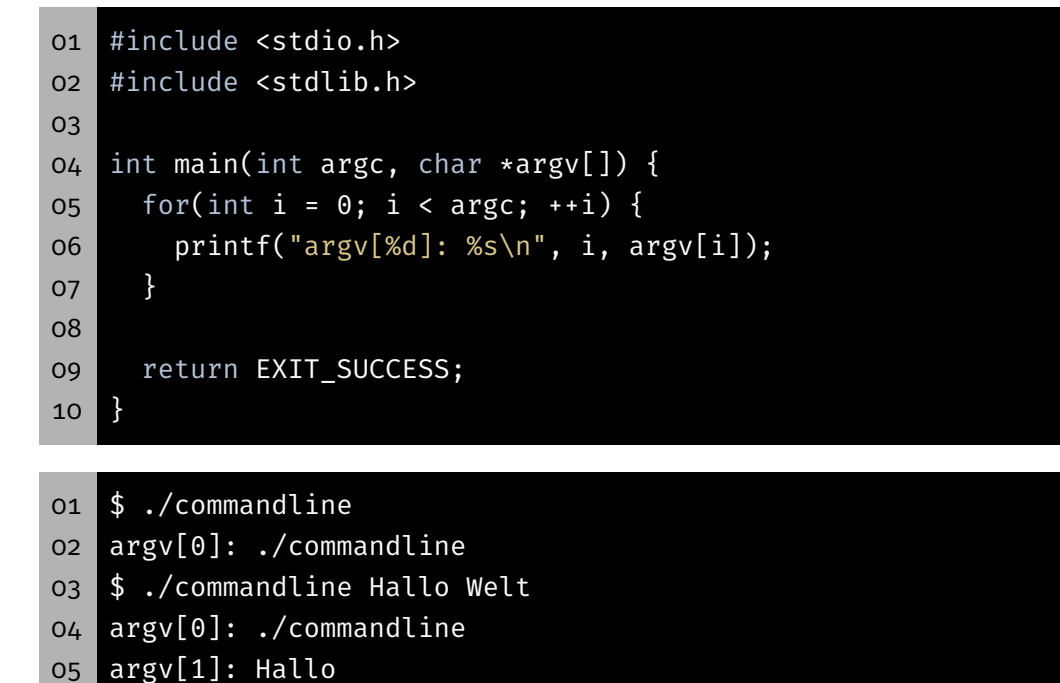

kĎ-

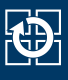

- Rückgabestatus: Information für den Aufrufenden
- Übliche Codes:
	- EXIT\_SUCCESS: Ausführung erfolgreich
	- EXIT\_FAILURE: Fehler aufgetreten

## Rückgabestatus – Beispiel

```
01 #include <stdio.h>
02 #include <stdlib.h>
03
04 int main(int argc, char *argv[]) {
05 if(argc == 1) {
06 fprintf(stderr, "No parameters given!\n");
07 return EXIT_FAILURE;
08 }
09
10 // [...]
11
12 return EXIT_SUCCESS;
13 }
```
 \$ ./exitcode No parameters given! \$ echo \$? 04 1 \$ ./exitcode Hallo Welt \$ echo \$? 07 0

砂

## Vertiefung C Strings

# Vertiefung: Strings

- char: Einzelnes Zeichen (z.B. 'a')
- String: Array von chars (z.B. "Hello")
- In C: Letztes Zeichen eines Strings: '\0' ⇒ Speicherbedarf: strlen(s) + 1

 $char$  s[] = "World\n"; char c =  $s[0]$ ;  $03 \mid c = s[4];$  char  $*s2 = s + 2;$ c =  $s2[1];$ 

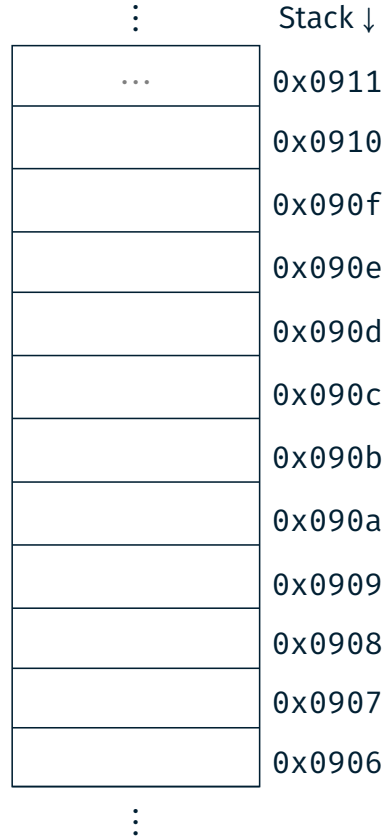

## Vertiefung: Strings

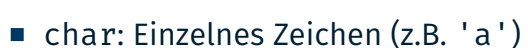

- String: Array von chars (z.B. "Hello")
- In C: Letztes Zeichen eines Strings: '\0'

 $\Rightarrow$  Speicherbedarf: strlen(s) + 1

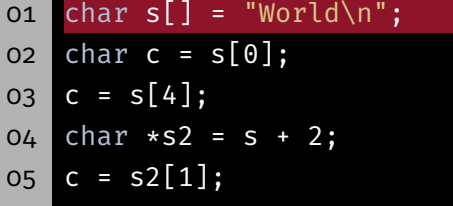

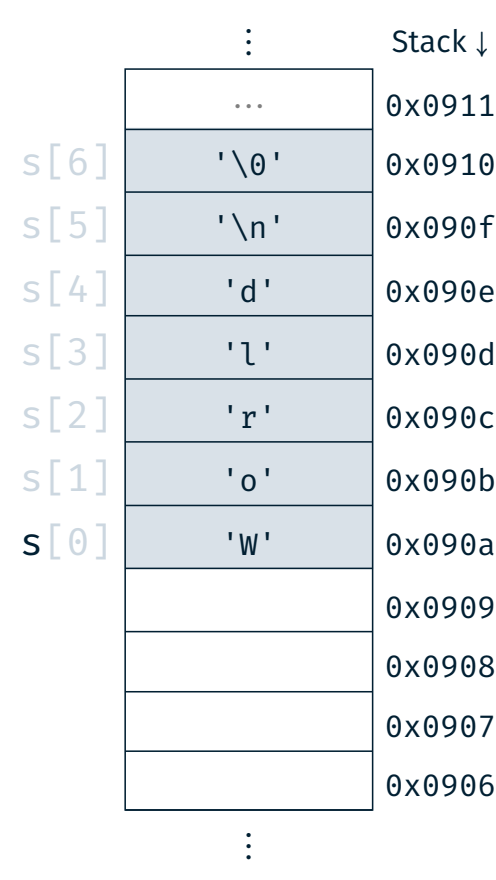

## Vertiefung: Strings

- char: Einzelnes Zeichen (z.B. 'a')
- String: Array von chars (z.B. "Hello")
- In C: Letztes Zeichen eines Strings: '\0' ⇒ Speicherbedarf: strlen(s) + 1
- o1 char  $s[] = "World\n"$ ;  $02$  char c =  $s[0]$ ;  $03$  **c** =  $s[4]$ ;  $04$  char  $*s2 = s + 2;$  $05$  c =  $s2[1]$ ;

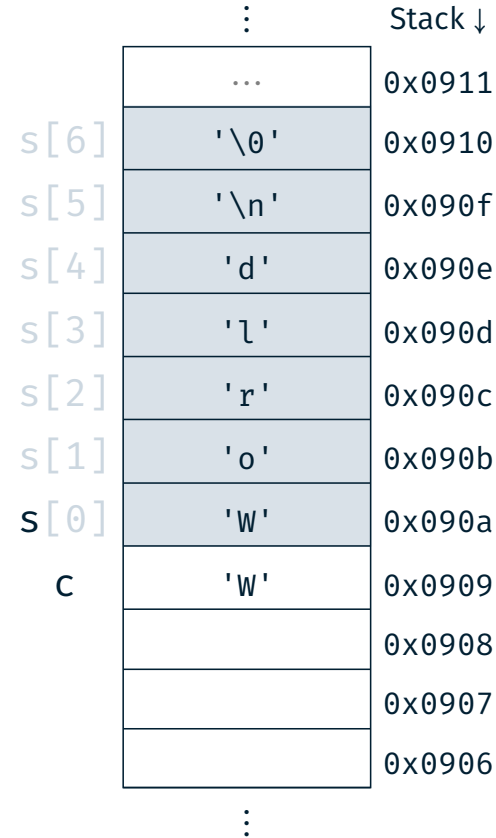

砂

## Vertiefung: Strings

- char: Einzelnes Zeichen (z.B. 'a')
- String: Array von chars (z.B. "Hello")
- In C: Letztes Zeichen eines Strings: '\0'
	- $\Rightarrow$  Speicherbedarf: strlen(s) + 1
- oi char  $s[] = "World\n'$ ;  $02$  char c = s[0];  $03$   $c = s[4];$  $04$  char  $*s2 = s + 2;$  $05$  c =  $s2[1]$ ;

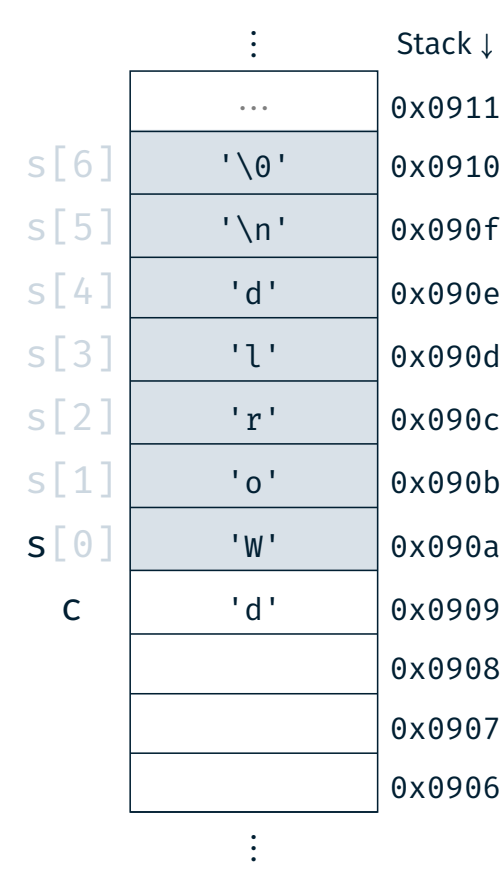

## Vertiefung: Strings

- char: Einzelnes Zeichen (z.B. 'a')
- String: Array von chars (z.B. "Hello")
- In C: Letztes Zeichen eines Strings:  $'\0'$  $\Rightarrow$  Speicherbedarf: strlen(s) + 1
- oi char  $s[] = "World\n"$ ;
- $02$  char c =  $s[0]$ ;
- $03 | c = s[4];$
- $04$  char  $\ast$ s2 = s + 2;
- $05$  c = s2[1];

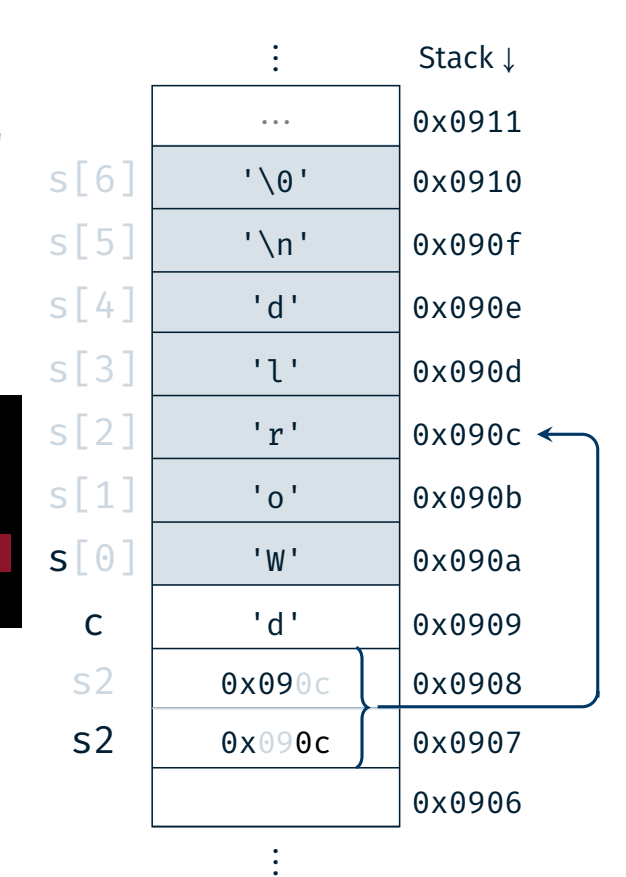

22

砂

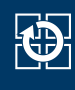

- char: Einzelnes Zeichen (z.B. 'a')
- String: Array von chars (z.B. "Hello")
- In C: Letztes Zeichen eines Strings:  $'\0'$ ⇒ Speicherbedarf: strlen(s) + 1
- oi char  $s[] = "World\n"$ ;  $02$  char c =  $s[0]$ ;
- $03 |C = S[4];$
- $04$  char  $\star$ s2 = s + 2;
- $05$  c =  $s2[1]$ ;

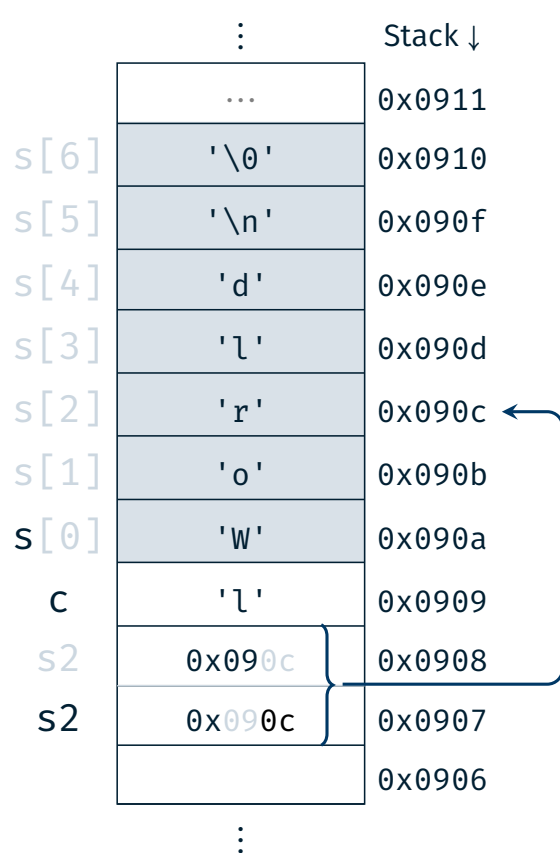

#### Stringfunktionen

- size\_t strlen(const char \*s)
	- Bestimmung der Länge einer Zeichenkette s (ohne abschließendes Null-Zeichen)
- $\blacksquare$  char \*strcpy(char \*dest, const char \*src)
	- Kopieren einer Zeichenkette src in einen Puffer dest (inkl. Null-Zeichen)
	- Gefahr: Buffer Overflow ( $\Rightarrow$  strncpy(3))
- char \*strcat(char \*dest, const char \*src)
	- Anhängen (konkatenieren engl. concat, abgekürzt cat) einer Zeichenkette src an eine existierende Zeichenkette im Puffer dest (inkl. Null-Zeichen)
	- Gefahr: Buffer Overflow ( $\Rightarrow$  strncat(3))
- Dokumentation:  $strip(3)$ ,  $strong(3)$ ,  $strcat(3)$

## Stringfunktionen – Beispiel

```
01 #include <stdio.h>
02 #include <stdlib.h>
03 #include <string.h>
04
05 int main(void) {
06 const char *hallo = "Hallo";
07 const char *spic = "SPiC";
08
09 char altered_string[11]; // Platz für "Hallo SPiC"
10
11 strcpy(altered_string, hallo); // "Hallo"
12 strcat(altered_string, " "); // "Hallo "
13 strcat(altered_string, spic); // "Hallo SPiC"
14 strlen(altered_string); // -> 10
15
16 return EXIT_SUCCESS;
17 \quad \}
```
kb.

## Aufgabe: concat

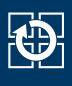

- Zusammensetzen der übergebenen Kommandozeilenparameter zu einer Gesamtzeichenfolge und anschließende Ausgabe
- Ablauf:
	- Bestimmung der Gesamtlänge
	- Dynamische Allokation eines Puffers
	- Schrittweises Befüllen des Puffers
	- Ausgabe der Zeichenfolge auf dem Standardausgabekanal
	- Freigabe des dynamisch allokierten Speichers
- Reimplementierung der Stringfunktionen der string.h:
- Wichtig: Identisches Verhalten (auch im Fehlerfall)

```
01 size_t str_len(const char *s)
02 char *str_cpy(char *dest, const char *src)
03 char *str_cat(char *dest, const char *src)
```
### Dynamische Speicherverwaltung

- malloc(3) allokiert Speicher auf dem Heap
	- reserviert mindestens size Byte Speicher
	- **In Liefert Zeiger auf diesen Speicher zurück**
	- schlägt potenziell fehl
- free(3) gibt Speicher wieder frei

```
oi char* s = (char *) malloc(...);
02 if(s == NULL) {
03 perror("malloc");
04 exit(EXIT_FAILURE);
05 }
06
07 // [...]
08
09 free(s);
```
## Hands-on: Buffer Overflow

Hands-on: Buffer Overflow

# 逸

#### Passwortgeschütztes Programm

- 01 # Usage: ./print\_exam <password>
- 02 ./print\_exam spic
- 03 Correct Password
- 04 Printing exam...

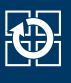

#### ■ Passwortgeschütztes Programm

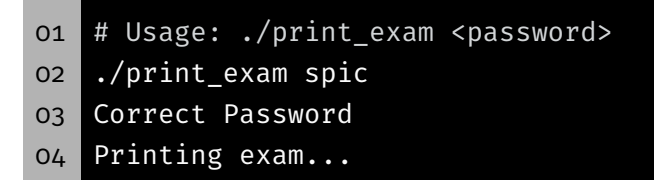

■ Ungeprüfte Benutzereingaben ⇒ Buffer Overflow

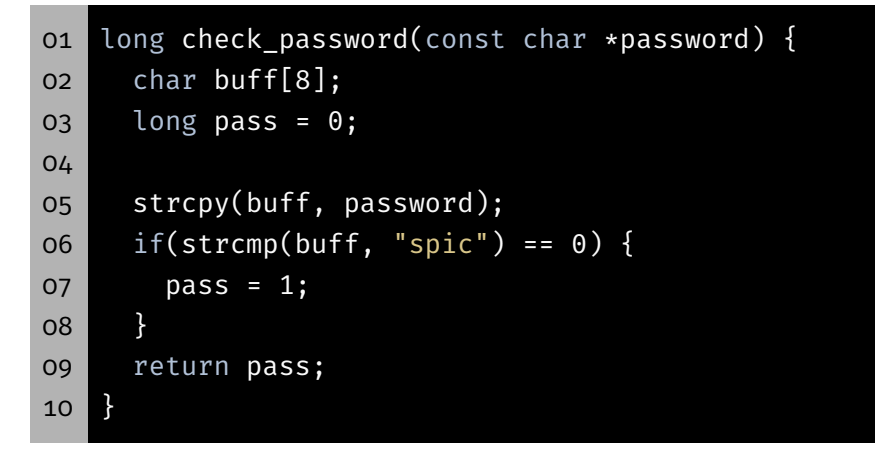

#### Hands-on: Buffer Overflow

- Passwortgeschütztes Programm
- # Usage: ./print\_exam <password>
- ./print\_exam spic
- Correct Password
- Printing exam...
	- Ungeprüfte Benutzereingaben ⇒ Buffer Overflow

```
01 long check_password(const char *password) {
02 char buff[8];
03 long pass = 0;
04
05 strcpy(buff, password);
06 if(strcmp(buff, "spic") == 0) {
07 pass = 1;
08 }
09 return pass;
10 }
```
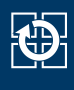

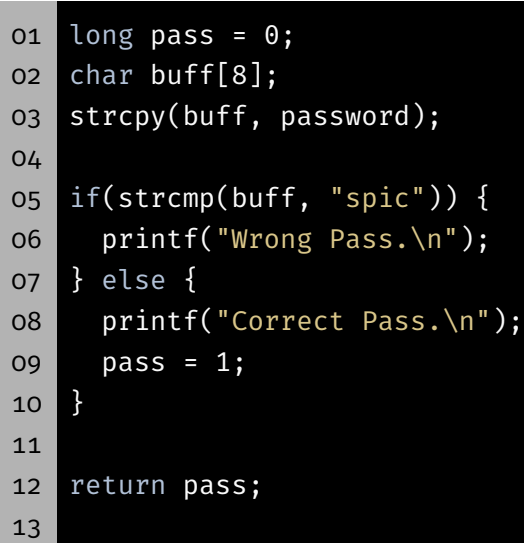

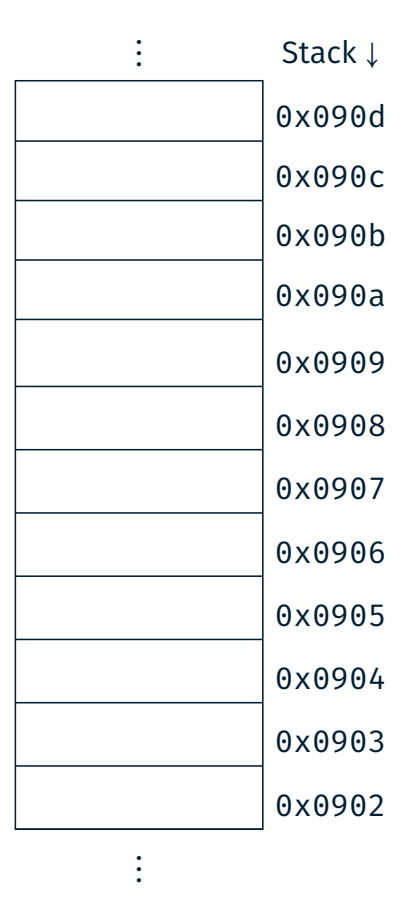

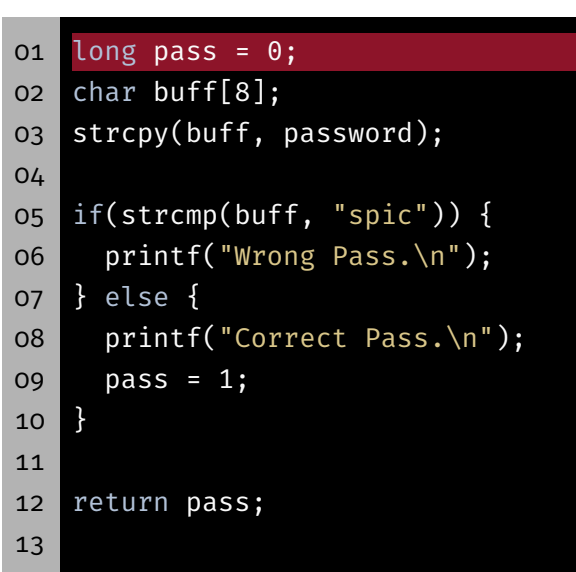

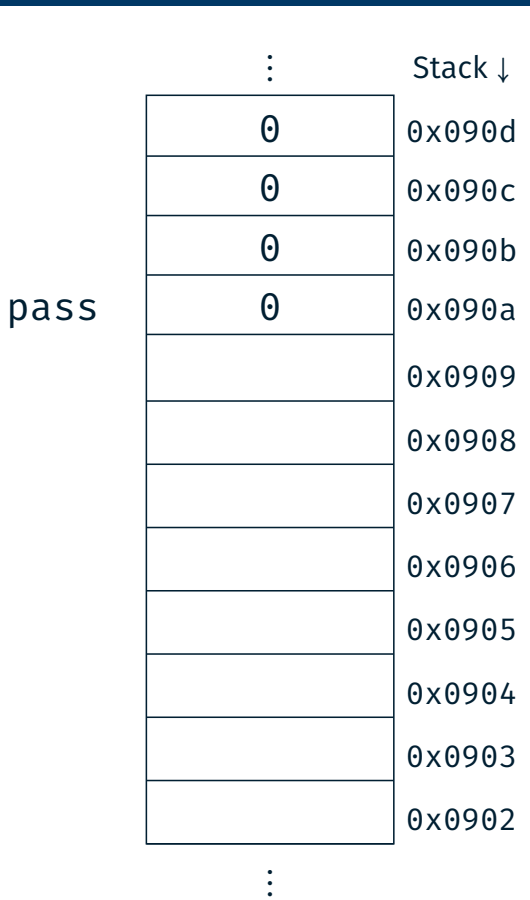

28

母

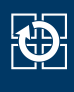

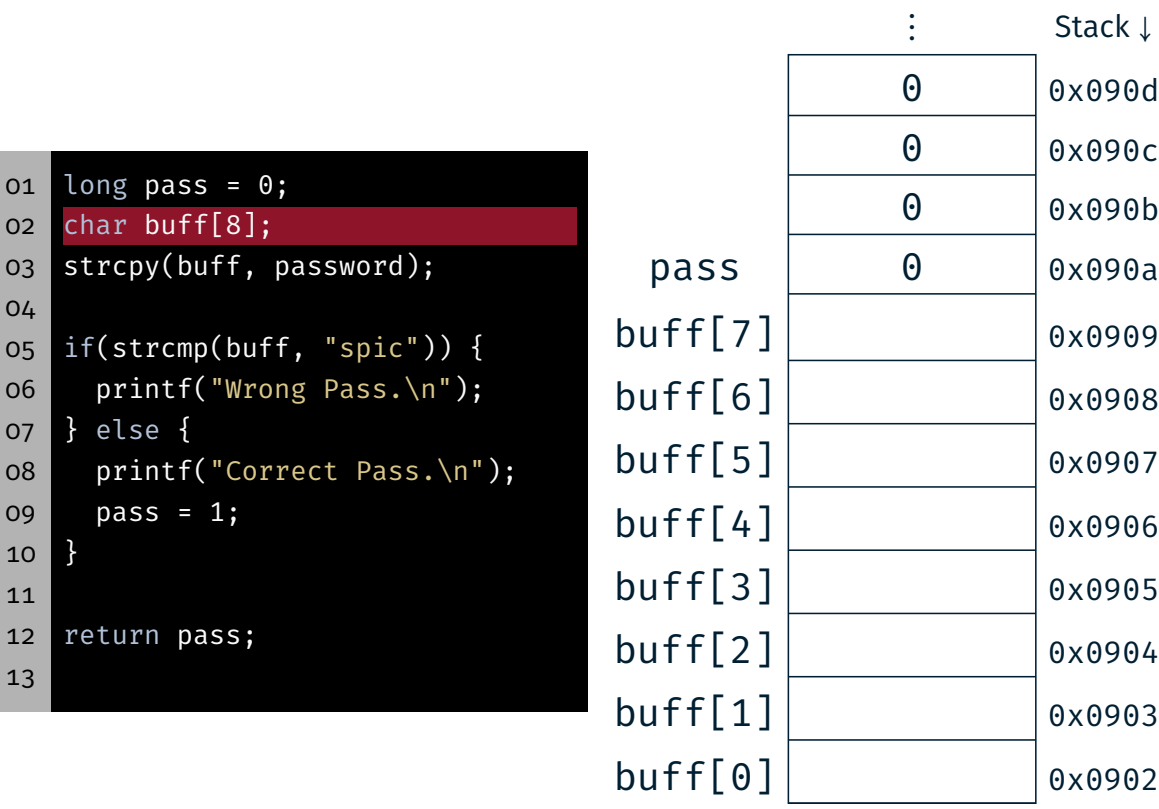

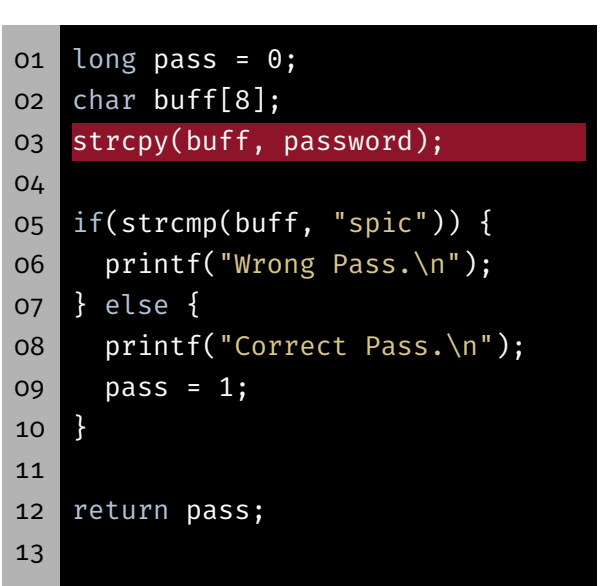

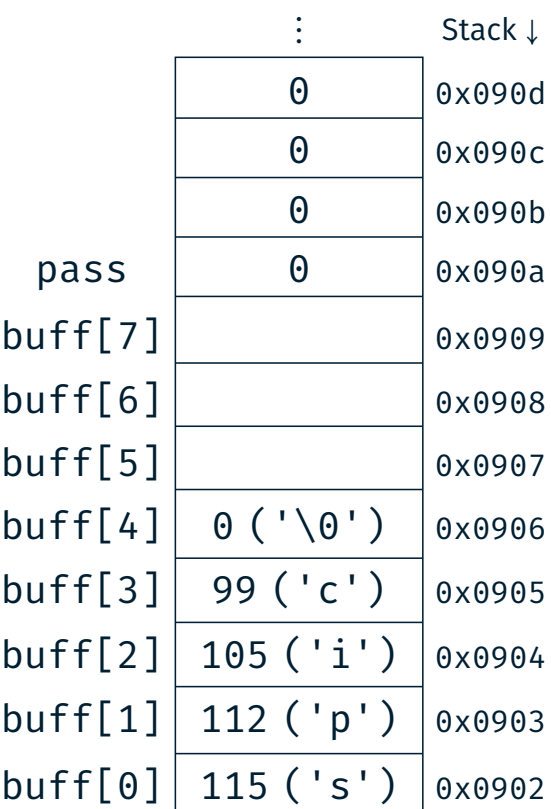

 $\vdots$ 

 $\vdots$ 

28

 $\bigoplus$ 

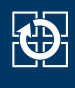

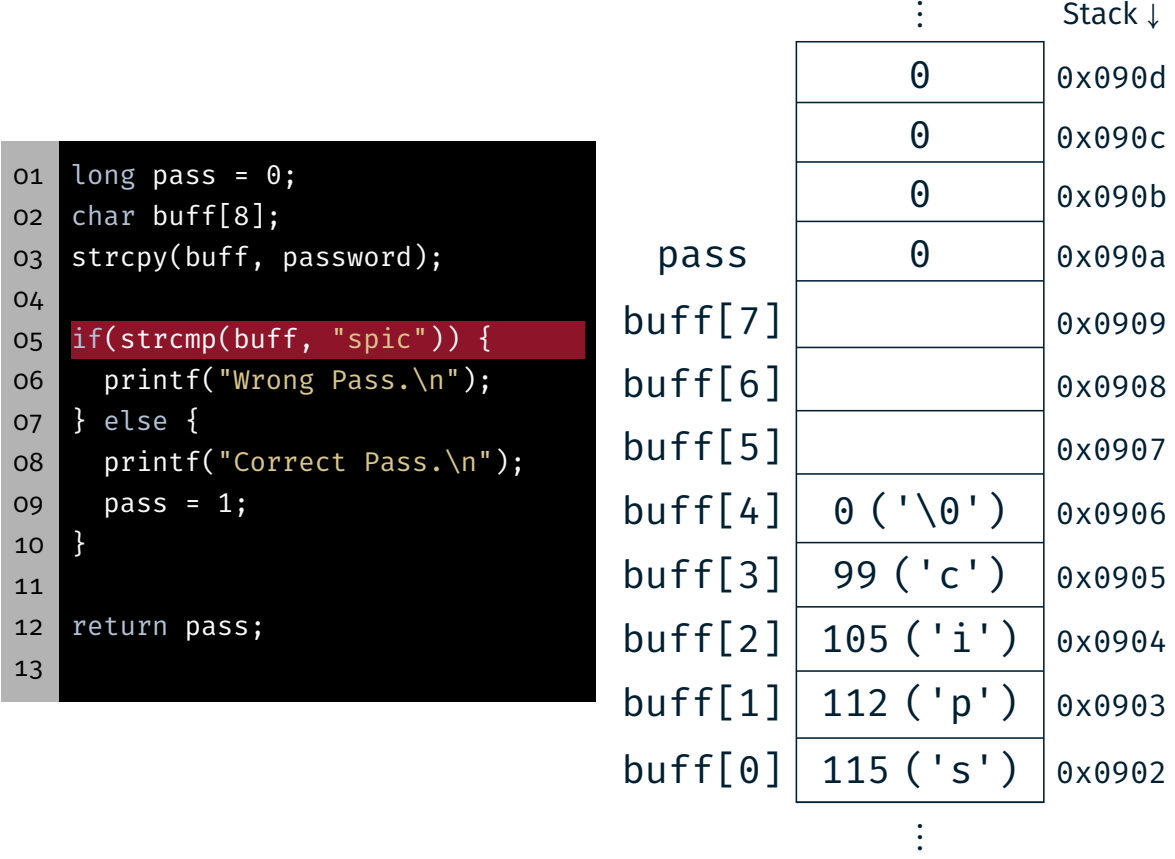

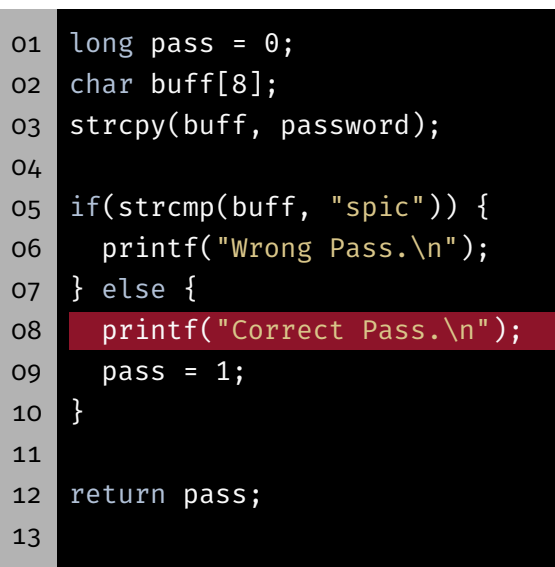

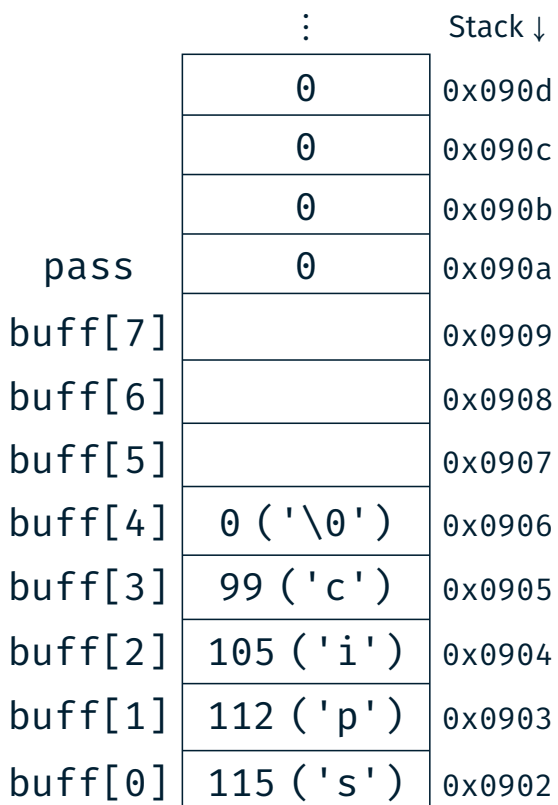

 $\ddot{\ddot{\cdot}}$ 

28

鹭

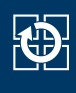

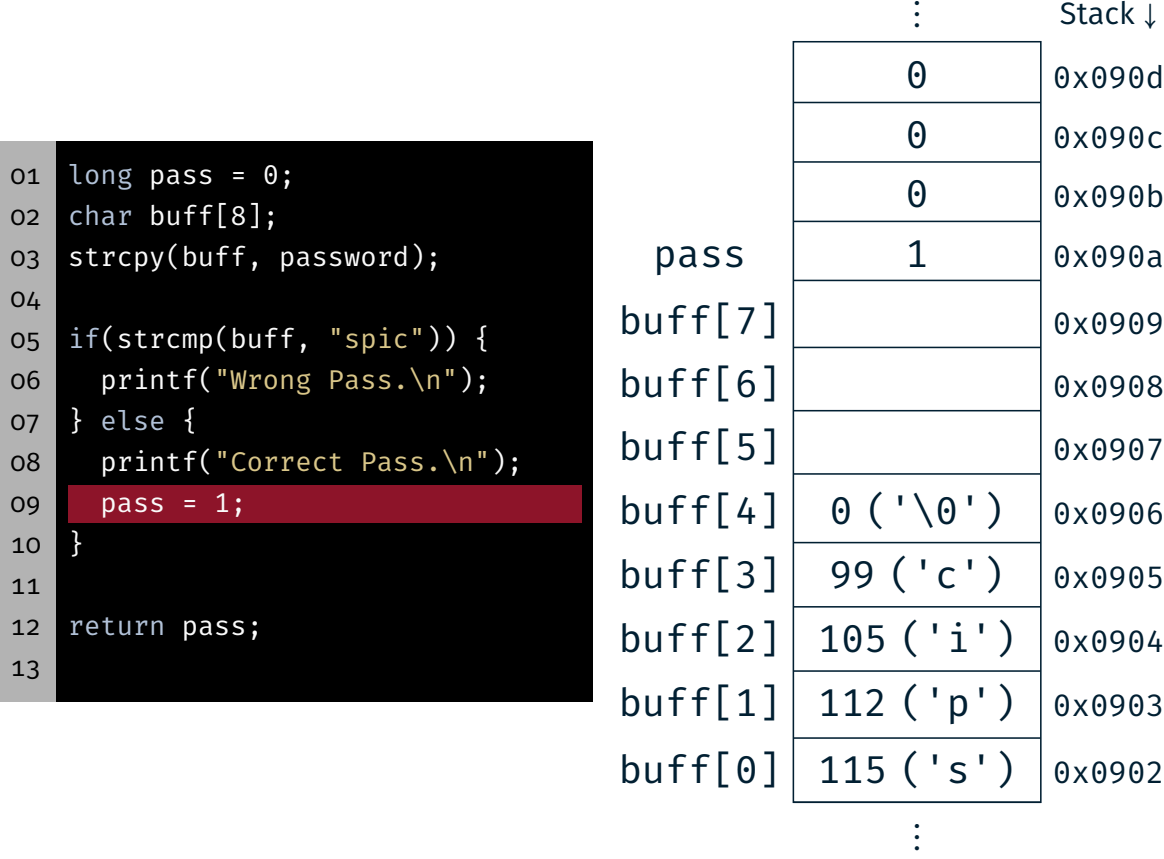

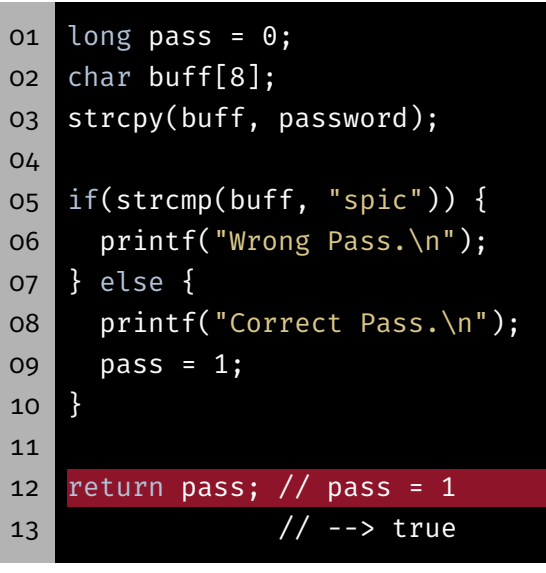

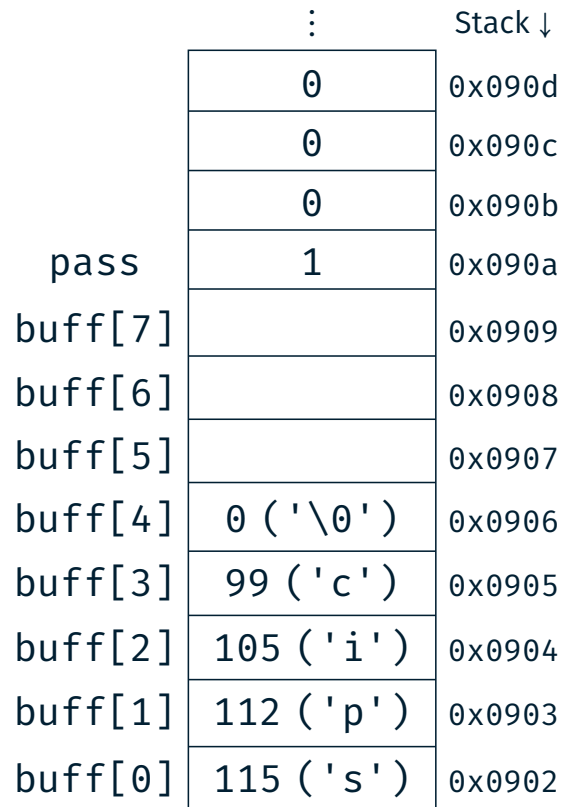

 $\vdots$ 

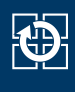

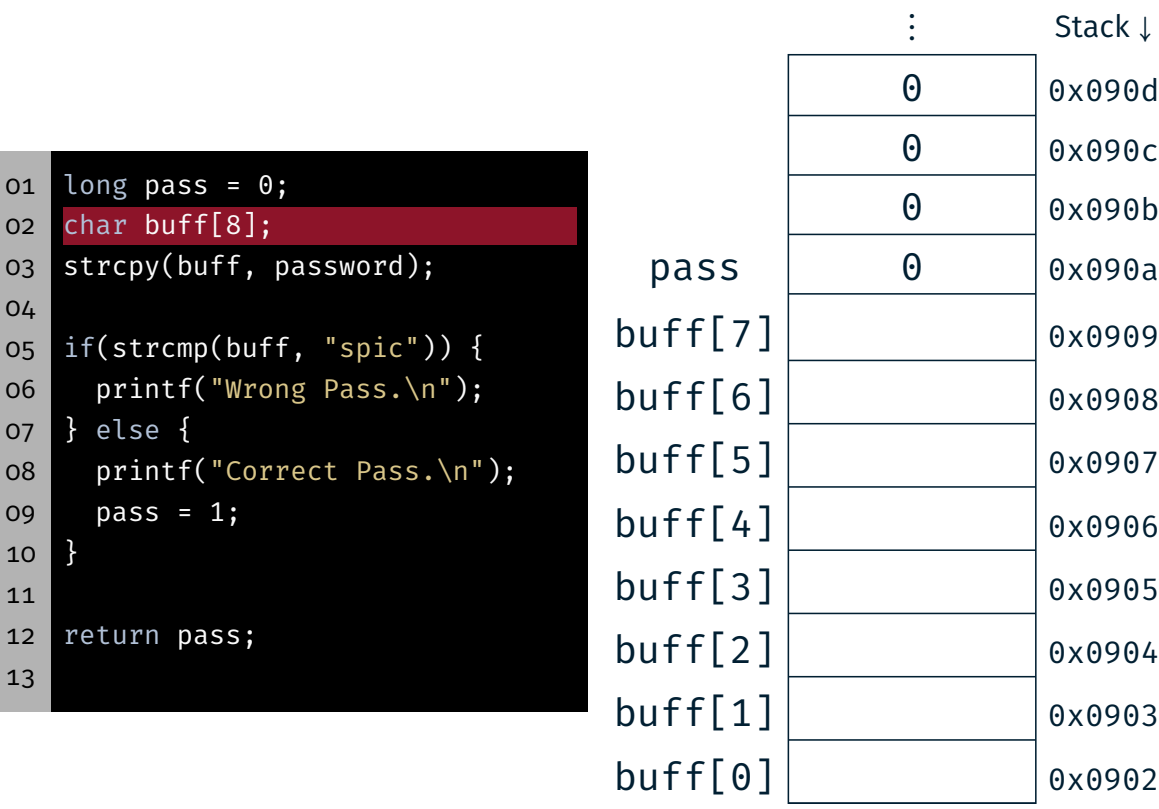

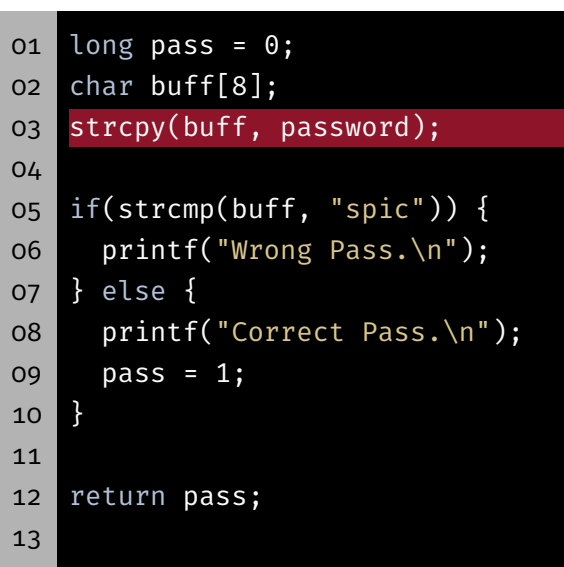

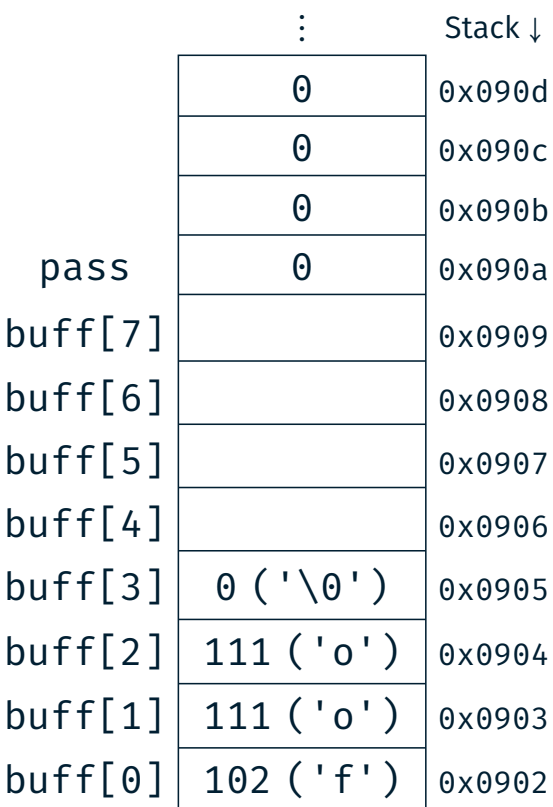

 $\vdots$ 

 $\vdots$ 

 $\bigoplus$ 

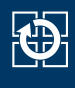

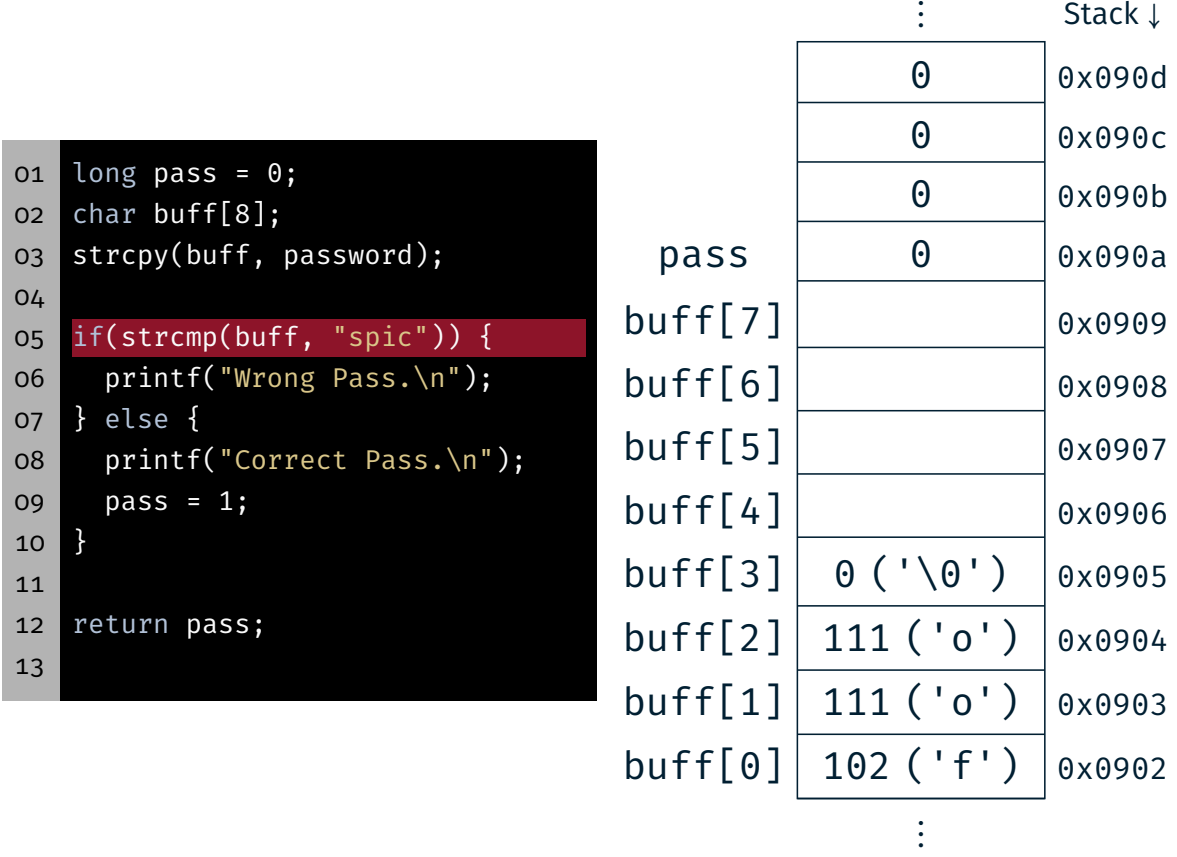

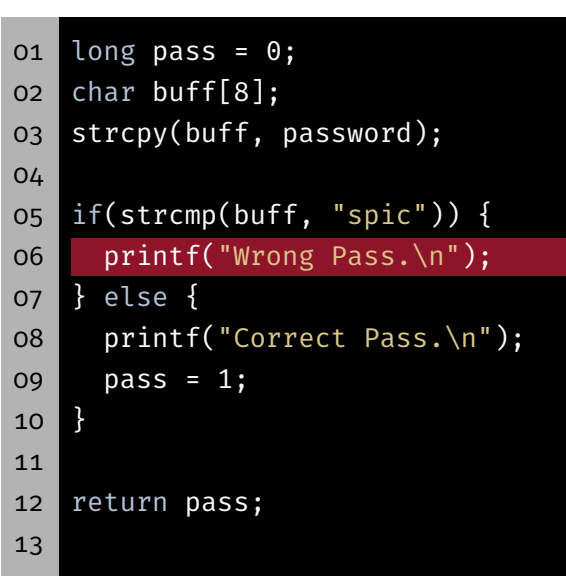

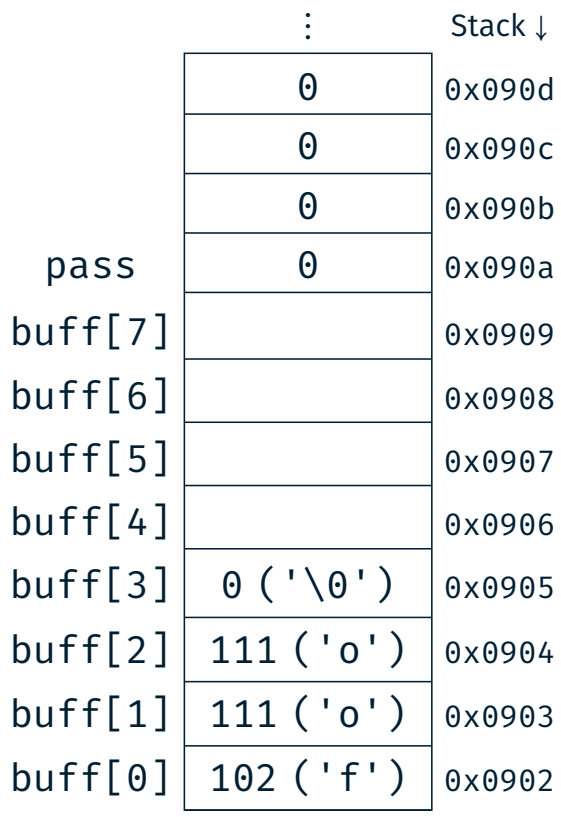

 $\vdots$ 

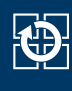

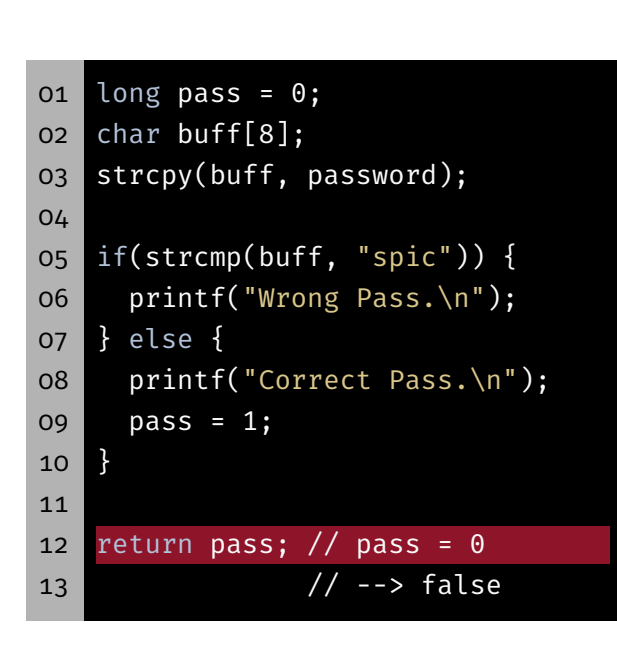

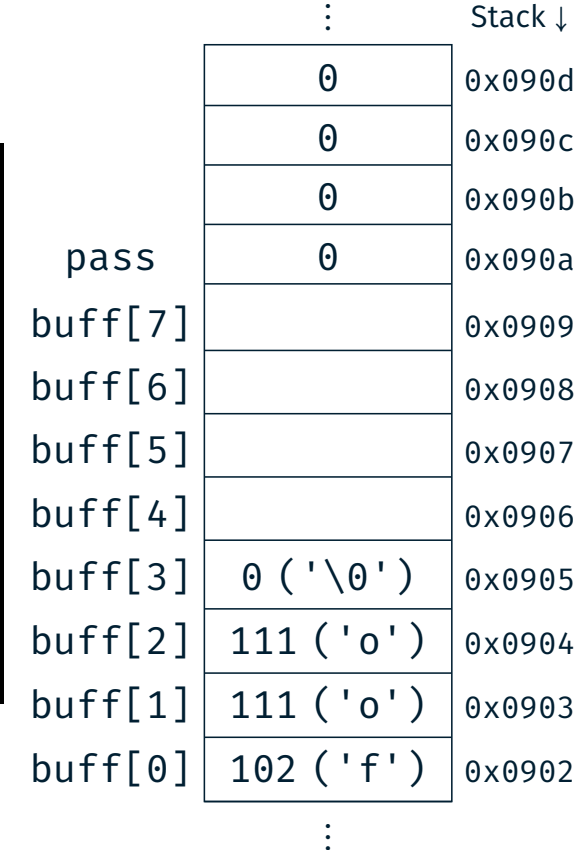

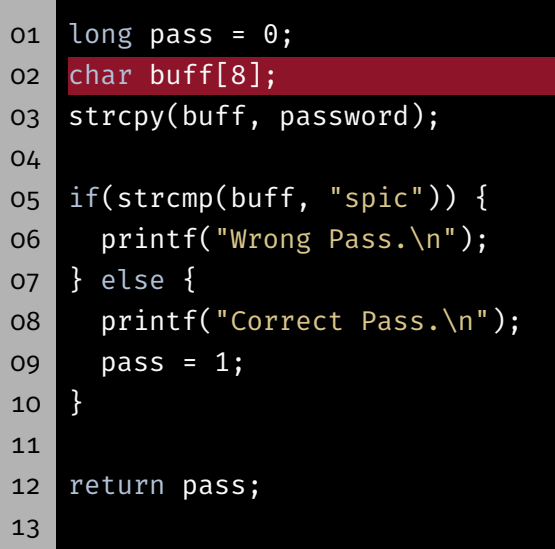

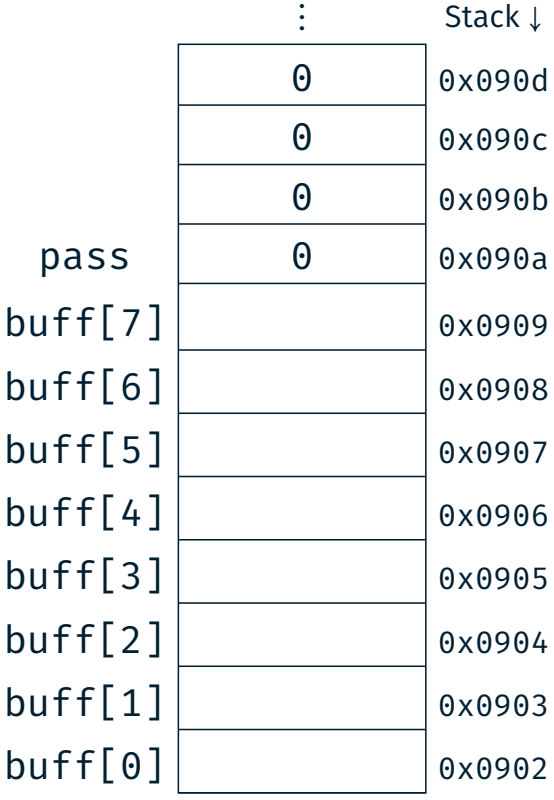

⋮

28

砂

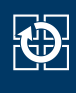

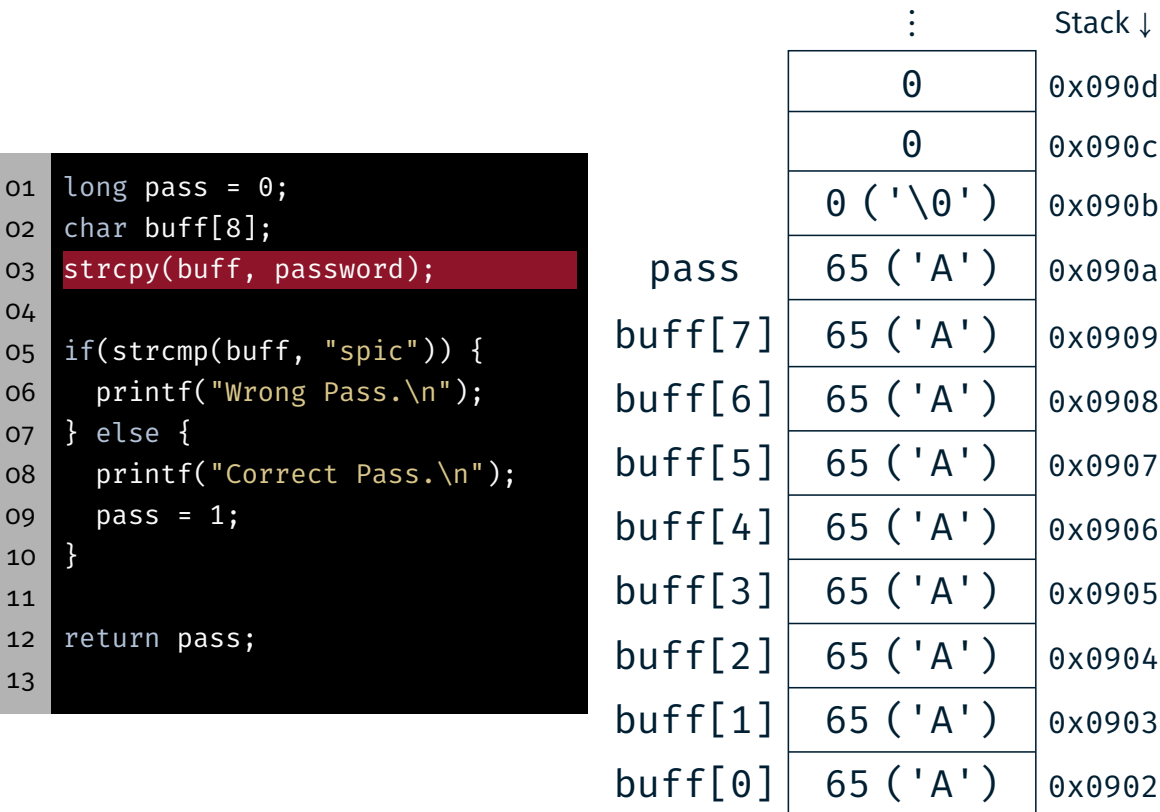

28

 $\bigoplus$ 

 $\vdots$ 

⋮

# Bufferoverflow

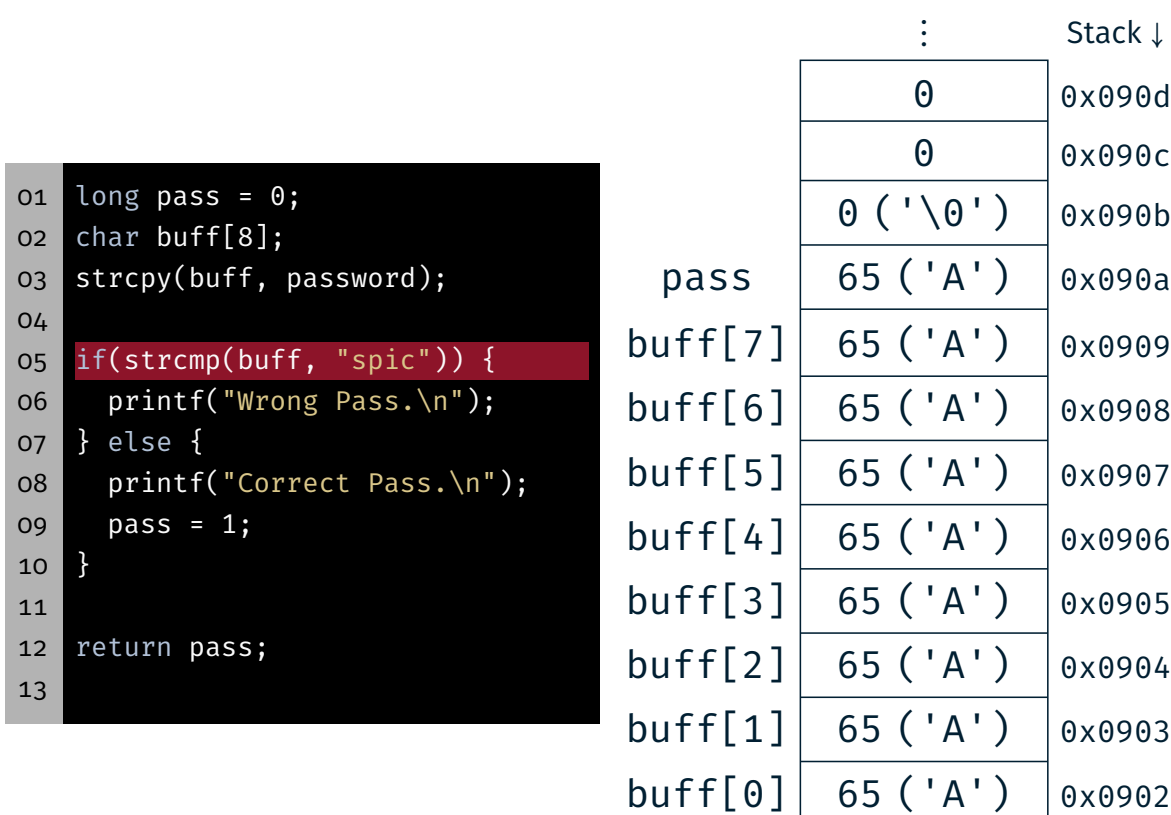

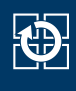

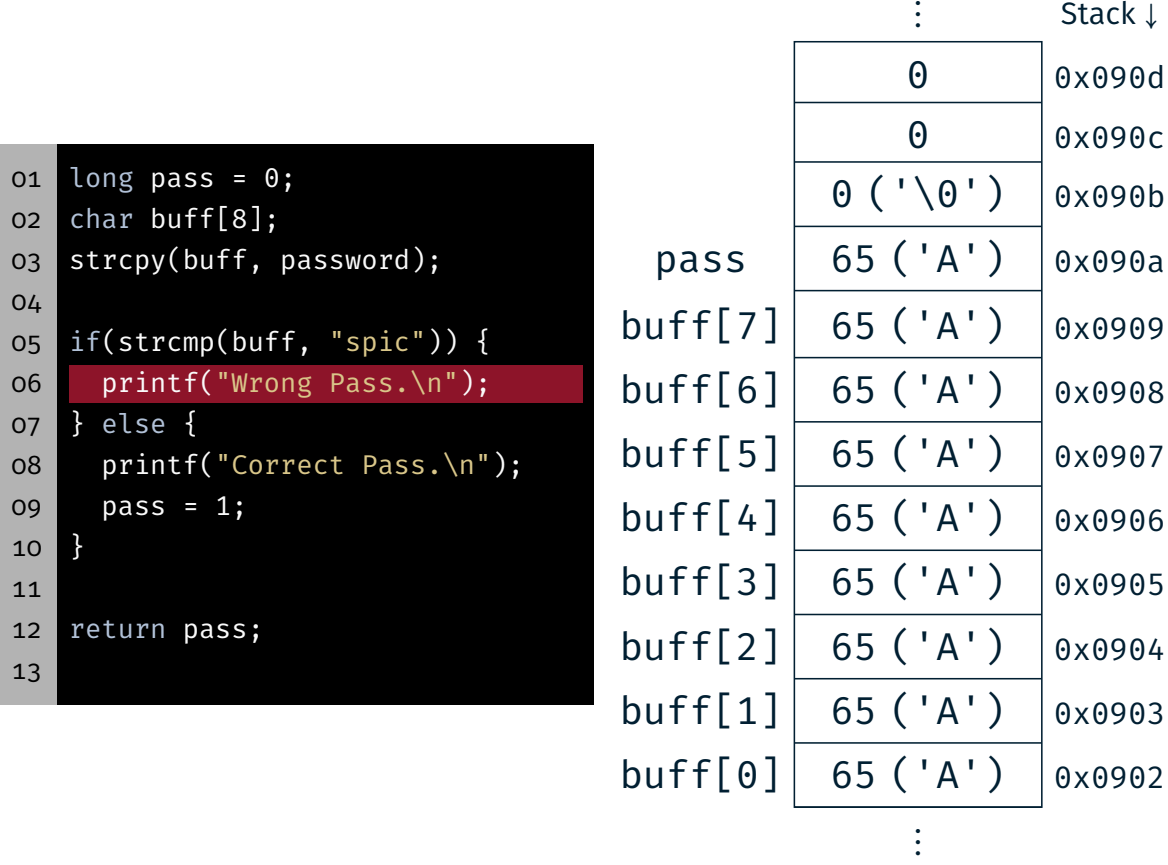

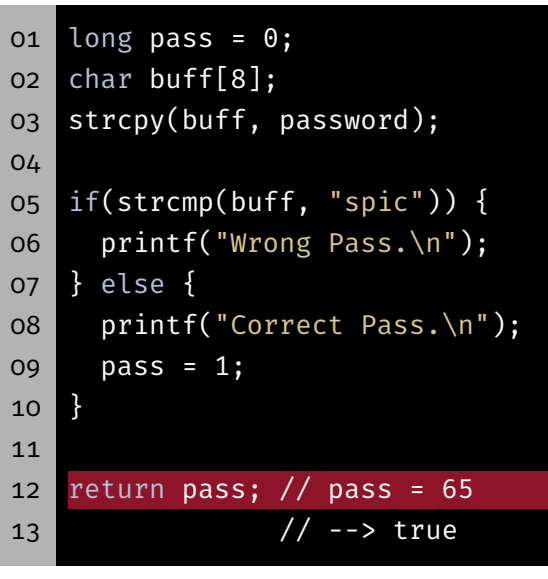

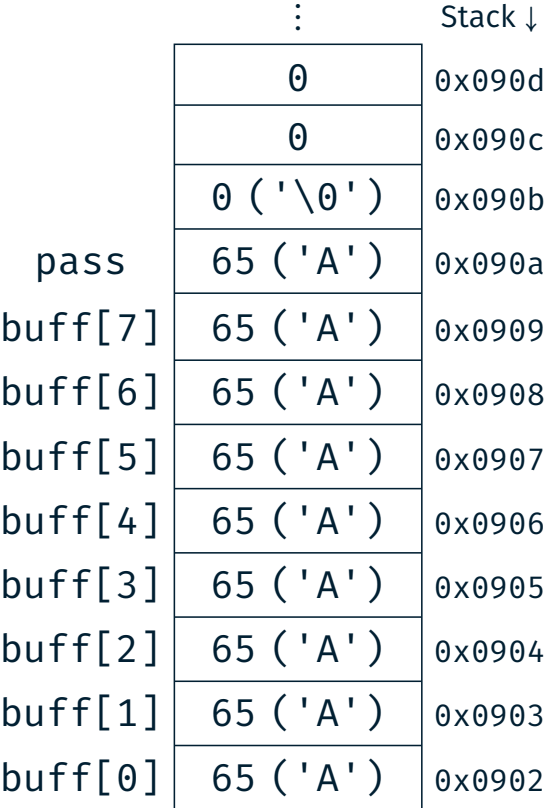

 $\vdots$ 

#### Hands-on: Buffer Overflow

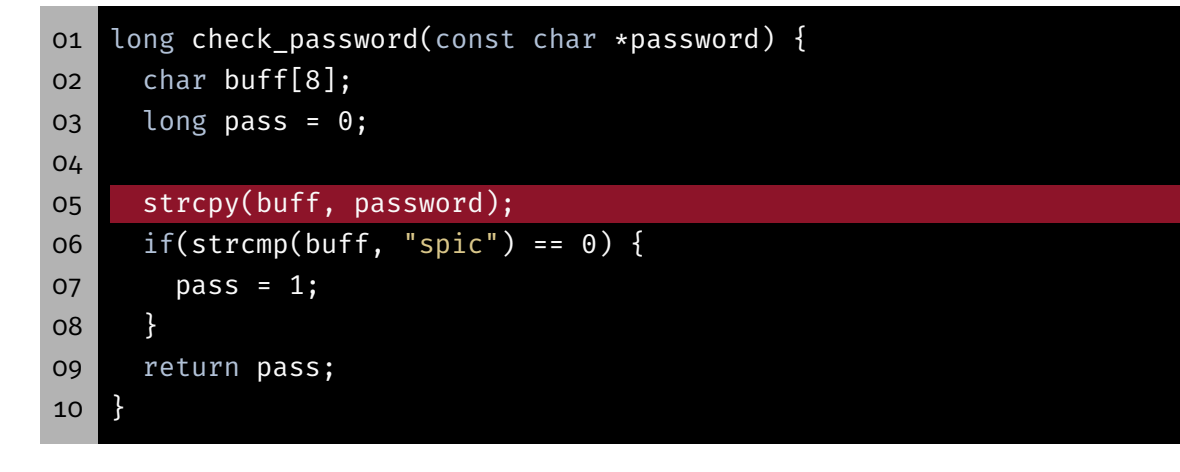

- Mögliche Lösungen
	- Prüfen der Benutzereingabe
	- Dynamische Allokation des Puffers
	- Sichere Bibliotheksfunktionen verwenden  $\Rightarrow$  z.B. strncpy(3)
- Speicherzugriffe außerhalb von Puffern sind grundsätzlich sicherheitskritisch

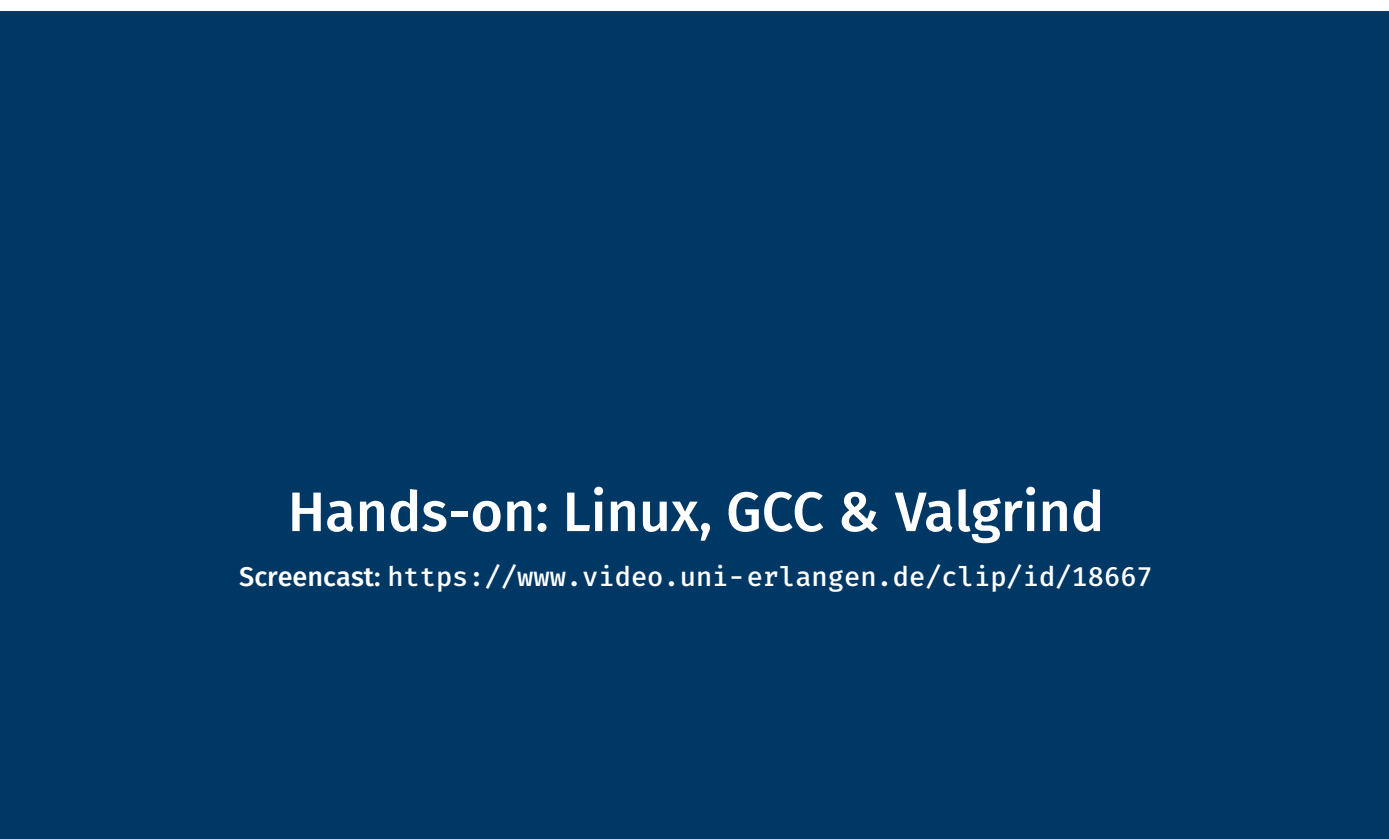

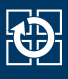

- *Nur online!*
- Ziele:
	- SPiC IDE für Linux verwenden
	- Programm via Kommandozeile übersetzen
	- Umgang mit Valgrind üben